## 配分金支払証明書出力

会員クラウドサービスの「配分金」メニューから、年間の支払証明書が印刷できます

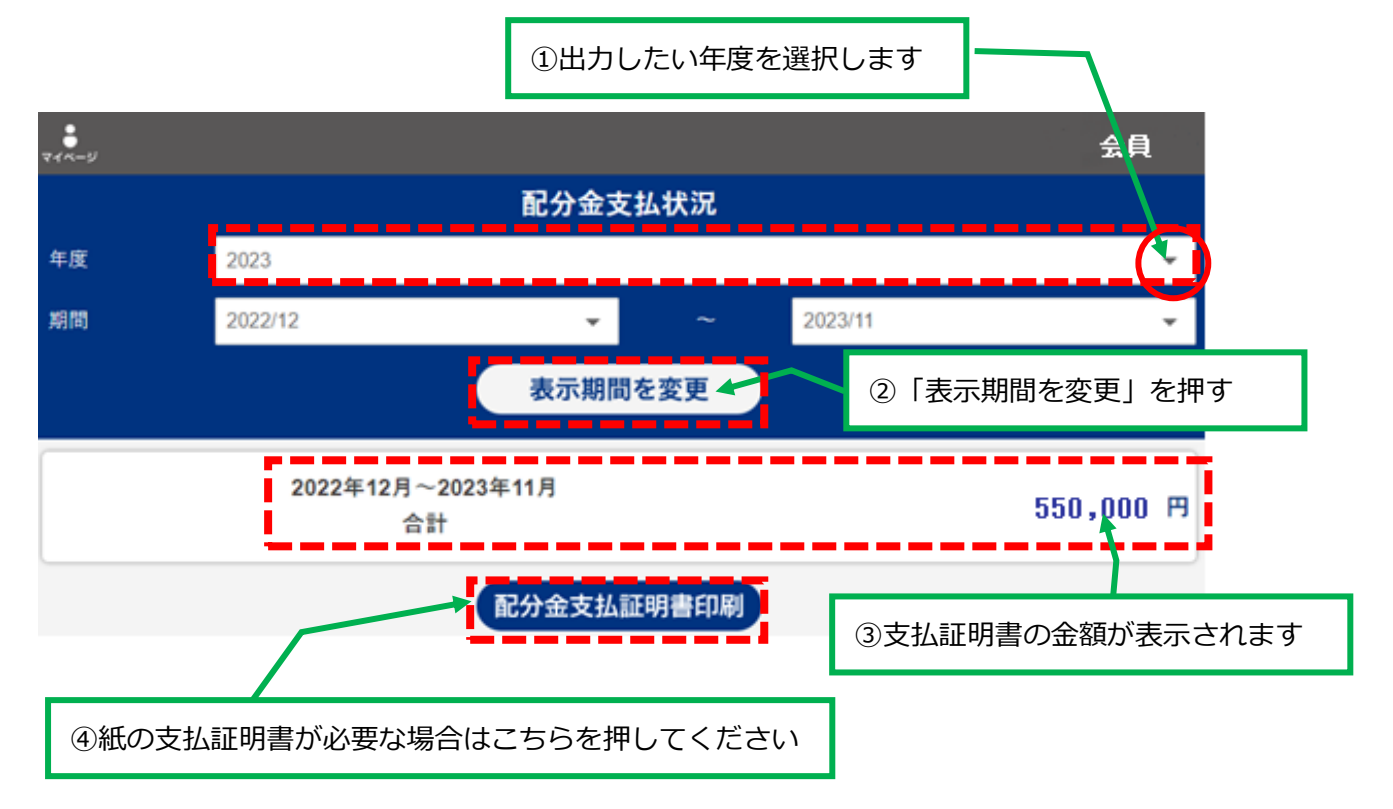

紙の支払証明書はダウンロード後、指定のプリンタから出力してください